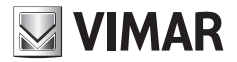

**Manuale installatore - Installer Manual Manuel installateur - Manual del instalador Installationsanleitung - Manual do instalador دليل القائم بالتركيب - εγκατάστασης τεχνικού Εγχειρίδιο**

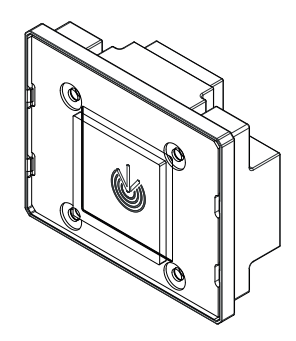

# **41022**

Lettore RFID per foro 4x4 RFID reader for 4x4 hole Lecteur RFID pour trou 4x4 RFID-Lesegerät für Bohrung 4x4 Lector RFID para orificio 4x4 Leitor RFID para orifício 4x4 Συσκευή ανάγνωσης RFID για οπή 4x4 قارئ بطاقات RFID بفتحة 4×4

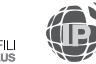

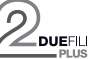

**ELVOX** Videocitofonia

**MIMAR** 

### **Viste frontale e posteriore • Front and rear view • Vue avant et arrière • Front- und Rückansicht • Vista frontal y posterior • Vistas frontal e traseira • زاوية رؤية أمامية وخلفية • πλευρά πίσω και Μπροστινή**

Vista frontale • Front view • Vue de face • Frontansicht • Vista frontal • Vista frontal • زاوية رؤية أمامية • πλευρά Μπροστινή

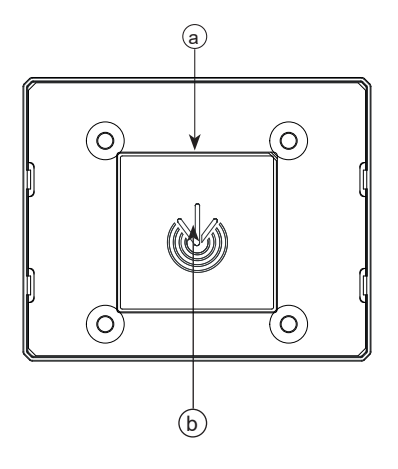

Vista posteriore • Rear view • Vue arrière • Rückansicht • Vista trasera • Vista traseira • زاوية رؤية خلفية • πλευρά Πίσω

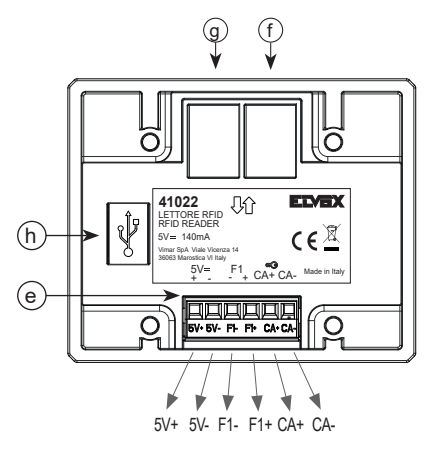

### **FIVOX** Videocitofonia

### **41022**

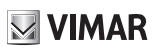

### **Legenda**

- **a**) Antenna
- **b**) Led per segnalazioni luminose
- **e**) Morsettiera di collegamento estrabile
- **f**) Connettore per il collegamento al modulo elettronico precedente
- **g**) Connettore per il collegamento al modulo elettronico successivo
- **h**) Connettore Mini-USB, per configurazione e aggiornamento tramite collegamento a PC.

# **Légende**

- **a**) Antenne
- **b**) Led pour signalisations lumineuses
- **e**) Bornier de connexion amovible
- **f**) Connecteur de raccordement au module électronique précédent
- **g**) Connecteur de raccordement au module électronique suivant
- **h**) Connecteur Mini-USB, pour configuration et mise à jour à travers une connexion à un PC.

# **Leyenda**

- **a**) Antena
- **b**) Led para señales luminosas
- **e**) Caja de conexiones extraíble
- **f**) Conector para la conexión al módulo electrónico anterior
- **g**) Conector para la conexión al módulo electrónico siguiente
- **h**) Conector mini-USB, para configuración y actualización mediante conexión a PC.

# **Λεζάντα**

- **a)** Κεραία
- **b)** Λυχνία led για φωτεινές επισημάνσεις
- **e)** Αφαιρούμενη κλέμα σύνδεσης
- **f)** Συνδετήρας για τη σύνδεση στην προηγούμενη ηλεκτρονική μονάδα
- **g)** Συνδετήρας για τη σύνδεση στην επόμενη ηλεκτρονική μονάδα
- **h)** Συνδετήρας Mini-USB για διαμόρφωση και ενημέρωση μέσω σύνδεσης σε Η/Υ.

### **Legend**

- **a**) Aerial
- **b**) LED for light signals
- **e**) Removable wiring terminal block
- **f**) Connector for the connection to the previous electronic module
- **g**) Connector for the connection to the next electronic module
- **h**) Mini-USB connector, for configuration and updating via connection to PC.

# **Legende**

- **a**) Antenne
- **b**) LED für Leuchtanzeigen
- **e**) Abnehmbare Anschlussklemmenleiste
- **f**) Steckverbinder für den Anschluss des vorangehenden Elektronikmoduls
- **g**) Steckverbinder für den Anschluss des nächsten Elektronikmoduls
- **h**) Mini-USB-Stecker, für Konfiguration und Aktualisierung durch Anschluss an einen PC.

# **Legenda**

- **a**) Antena
- **b**) Led para sinais luminosos
- **e**) Placa de terminais de ligação extraível
- **f**) Conector para a ligação ao módulo electrónico anterior
- **g**) Conector para a ligação ao módulo electrónico seguinte
- **h**) Conector Mini-USB, para configuração e atualização através de ligação ao PC.

**لوحة التعريف بالرموز**

- **a** )هوائي
- **b** )لمبة LED للتنبيه
- **e** )لوحة أطراف توصيل قابلة لإلخراج
- **f** )موصل للتوصيل بالوحدة اإللكترونية السابقة
- **g** )موصل للتوصيل بالوحدة اإللكترونية التالية
- **h** )موصل USB صغير لضبط وتهيئة اإلعدادات وللتحديث عن طريق التوصيل بالكومبيوتر.

### **Descrizione morsettiera di collegamento**

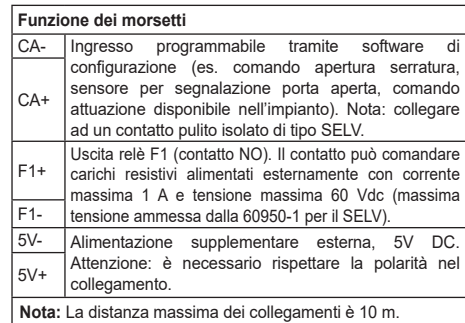

### **Connection terminal block description**

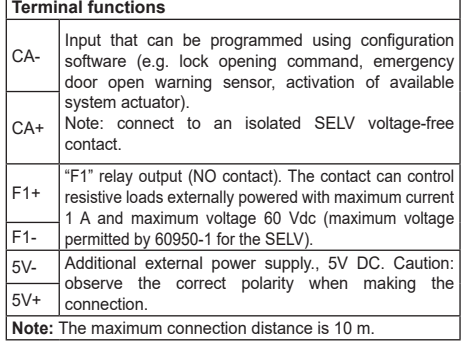

**MIMAR** 

### **Description du bornier de connexion**

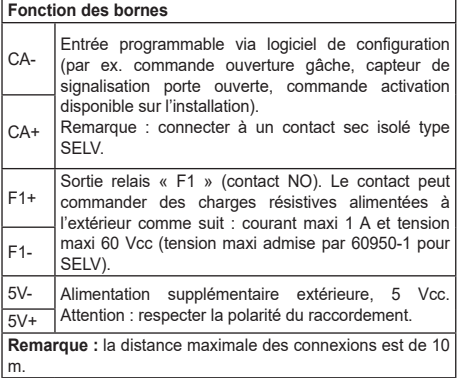

### **Descripción de la caja de conexiones**

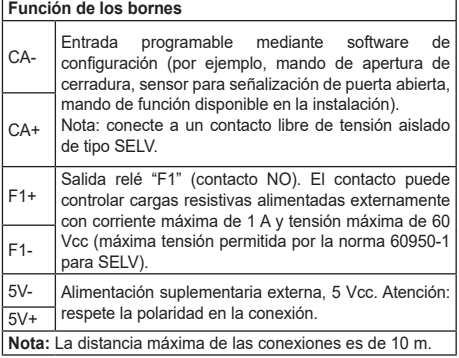

### **Beschreibung der Anschlussklemmenleiste**

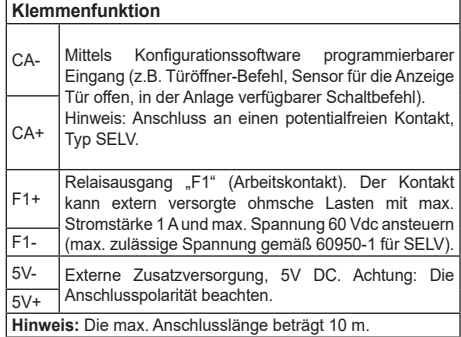

### **Descrição da placa de terminais de ligação**

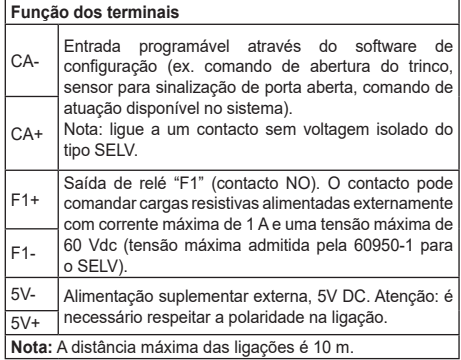

# **Περιγραφή κλέμας σύνδεσης**

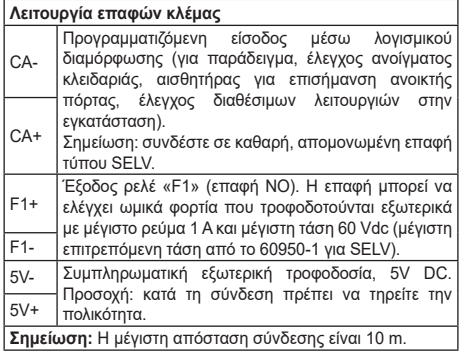

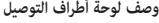

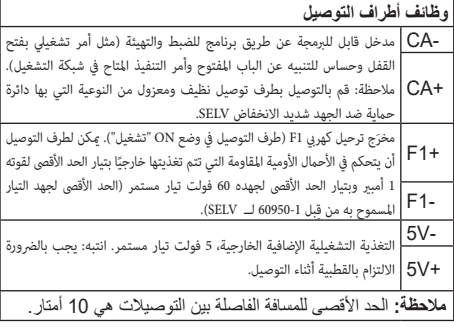

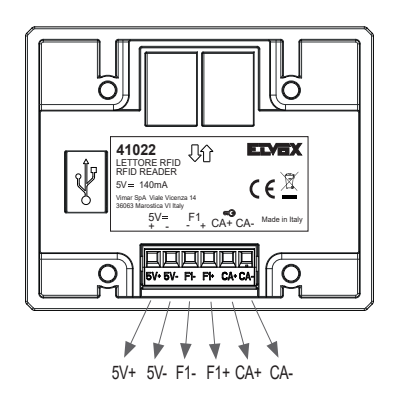

# **Lettore RFID per foro 4x4**

### **1. Descrizione**

Il dispositivo permette di gestire l'accesso varchi e l'esecuzione di attuazioni tramite tessere RFID. Sono previste due modalità di funzionamento a seconda del tipo di installazione: *standalone*, *slave-duefili* o *slave-eipvdes*. Per le modalità *standalone* e *slave-duefili*, il software per la configurazione gestione e aggiornamento a cui fare riferimento è SaveProg; per *slave-eipvdes* è Video Door IP Manager. Una volta selezionata la modalità *slave*, il prodotto si configura in autonomia in modalità *slave-duefili* o *slave-eipvdes* a seconda della targa a cui viene collegato.

In modalità *standalone*, il riconoscimento di una tessera precedentemente registrata comanda l'attivazione del relè F1. E' inoltre possibile abilitare l'ingresso CA per collegarvi un pulsante supplementare e comandare direttamente l'uscita F1. In questa modalità, SaveProg permette di registrare le tessere e configurare il dispositivo.

In modalità *slave* (default di fabbrica), il dispositivo deve essere collegato ad un modulo elettronico audio o audio-video della serie Pixel Due Fili oppure IP tramite specifico cablaggio (connettori *f* o *g*). In alternativa all'uscita F1, è possibile comandare una qualsiasi altra uscita (relè/serratura) del modulo audio/audio-video o degli altri moduli ausiliari del sistema.

Il dispositivo è conforme agli standard ISO 14443A/MIFARE: MIFARE™ CLASSIC (1K e 4K), MIFARE ULTRALIGHT™ (ULTRALIGHT EV1/ULTRALIGHT C) e MIFARE DESFire™ (DESFIRE EV1 2K/4K/8K).

#### **2. Caratteristiche**

- Alimentazione:
	- 1) da modulo elettronico audio o audio-video, tramite specifico cablaggio (modalità *slave*);
	- 2) da alimentatore supplementare, sui morsetti 5V+ e 5V- (tutte le modalità);
- Assorbimento massimo: 150 mA da 5V.
- Consumo tipico: 1,5 W.
- Temperatura di funzionamento: -25 °C /  $+55°C$
- Grado di protezione: IP54.

6

- Grado di protezione contro gli impatti: IK08.
- Range di frequenza: 13,553-13,567 MHz
- Potenza RF trasmessa: < 60 dBμA/m
- Compatibile con carta a transponder programmabile Vimar (art. 01598).

#### **3. Modalità** *standalone* **e** *slave-duefili*

Si possono registrare massimo 2000 tessere. di tipo *utente* o *amministratore*, in totale. Le prime permettono di attivare l'attuazione configurata, le seconde di registrare nuove tessere utente senza far uso di SaveProg (registrazione manuale).

Di default è abilitato solo l'utilizzo di tessere MIFARE CLASSIC 1K. Tramite SaveProg è possibile abilitare anche l'uso delle altre tipologie di tessere.

#### **3.1 Configurazione**

Collegare il dispositivo al PC tramite cavo USB. Seguire la documentazione di Save-Prog per i dettagli specifici. E' possibile:

- **•** Impostare la modalità di funzionamento: *standalone*, *slave.*
- **•** Aggiungere e rimuovere tessere utente e amministratore.
- **•** Associare a ciascuna tessera un nome ed un interno, per semplificarne la rimozione. L'archivio delle associazioni tessera-nominativo di un utente viene salvato da Save-Prog sul PC in uso, nella fase di programmazione del dispositivo.

In modalità *standalone* è possibile abilitare l'ingresso CA e configurare il tempo di attivazione del relè F1.

In modalità *slave-duefili* è possibile effettuare l'acquisizione delle tessere con l'ausilio di SaveProg o del modulo 41018. Fare riferimento alla relativa documentazione per i dettagli.

In assenza di aggiunta tessere da display o da SaveProg, la modalità di acquisizione rimane quella con la tessera amministratore.

Le tessere acquisite tramite display o caricate in rubrica tramite SaveProg, disabilitano le tessere presenti nel modulo. Inoltre l'acquisizione di tessere da display e da SaveProg non segue l'impostazione del formato tessera salvato nel 41022 (flag "tipo tessere"), se è presente almeno una tessera in rubrica.

L'abilitazione dell'ingresso CA e la configurazione del tempo di attivazione del relè F1 vanno fatte direttamente sul modulo AV. Al riconoscimento di una tessera registrata, è possibile attivare, in alternativa all'uscita F1 del dispositivo, una qualsiasi altra uscita (relè/ serratura) del modulo audio/audio-video o degli altri moduli ausiliari del sistema. E' inoltre possibile configurare l'uscita F1 come serratura comune o esclusiva del posto esterno.

Le tessere programmate in modalità *slave-duefili* disabilitano le tessere acquisite in modalità *standalone* e con almeno una tessera in targa le impostazioni salvate nel 41022 non vengono più considerate.

#### **3.2 Registrazione manuale**

In modalità *standalone*, la seguente procedura di registrazione manuale permette di aggiungere nuove tessere *utente* al dispositivo senza dover fare uso di tools di programmazione:

- **•** Avvicinare una tessera *amministratore*, precedentemente registrata;
- **•** Entro 5 secondi avvicinare la nuova tes-

sera da registrare come *utente*: durante il periodo di attesa il LED blu del dispositivo lampeggia velocemente;

- **•** Mantenere la tessera nella posizione fino a conferma dell'avvenuta registrazione: il LED verde si accende per 1 secondo (non viene attivato alcun comando);
- **•** La procedura riprende dal secondo passo 2: il LED blu riprende a lampeggiare velocemente e si hanno a disposizione altri 5 secondi per registrare un'ulteriore tessera *utente*.

In caso di mancata lettura durante i 5 secondi di attesa, o in caso di anomalia, si accende il LED bianco e la procedura viene terminata. Per cancellare le tessere è sempre necessario usare SaveProg.

### **4. Modalità** *slave-eipvdes*

Fare riferimento alla documentazione relativa ai sistemi di video-citofonia IP Elvox e a Video Door IP Manager. In queste modalità non è previsto l'uso di tessere di tipo *amministratore*.

### **5. Funzionamento**

In condizione di riposo il dispositivo si presenta con LED bianco acceso. Alla lettura di una tessera registrata di tipo *utente* il LED verde viene acceso per 3 secondi, e viene eseguito il comando previsto (attivazione uscita F1 o altro comando a seconda della configurazione). Se la tessera non è registrata il LED rosso lampeggia per 3 secondi.

In caso di errore il LED rosso lampeggia di continuo. Verificare che: il dispositivo sia collegato a modulo audio o audio/video compatibile; il cablaggio sia eseguito opportunamente; le versioni firmware dei moduli siano aggiornate.

### **6. Aggiornamento**

Il dispositivo è aggiornabile usando SaveProg/ FWUpdate. Scollegare il dispositivo dall'alimentazione ausiliaria, collegarlo al PC tramite cavo USB e avviare l'aggiornamento. Durante la fase di attesa di avvio dell'aggiornamento il LED rosso rimane acceso. Se non si avvia l'aggiornamento entro 30 secondi dal momento in cui lo si collega al PC tramite cavo USB, il dispositivo entra in stato operativo e non è più possibile aggiornarlo. Scollegare e ricollegare il cavo USB per ripetere l'operazione.

### **RFID reader for 4x4 hole**

### **1. Description**

The device allows access control and actuator control by RFID card. Two possible operating modes, according to type of installation: *standalone*, *slave-DueFili* or *slave-eipvdes*. For the *standalone* and *slave-Due-Fili* operating modes, the management and update configuration software to be used is SaveProg; for *slave-eipvdes*, Video Door IP Manager is to be used. Once the *slave* mode has been selected, the product is autonomously configured in *slave-DueFili* or *slave-eipvdes* mode depending on which entrance panel it is connected to.

In *standalone* mode, recognition of a previously registered card commands activation of relay F1. It is also possible to enable input CA for the connection of an additional push button and directly command output F1. In this mode, SaveProg can be used to register cards and configure the device.

In *slave* mode (factory default mode), the device must be connected to an electronic audio or audio/video module in the Pixel Due Fili or IP series using specific wiring (connectors *f* or *g*). Alternatively, output F1 may be used to control any other output (relay/lock) of the audio or audio/video module or other auxiliary modules of the system.

The device is compliant with the ISO 14443A/ MIFARE: MIFARE™ CLASSIC (1K e 4K), MI-FARE ULTRALIGHT™ (ULTRALIGHT EV1/ ULTRALIGHT C) e MIFARE DESFire™ (DE-SFIRE EV1 2K/4K/8K).

### **2. Characteristics**

- Power supply:
	- 1) from the electronic audio or audio/video module, via specific wiring (*slave* mode);
	- 2) from additional power supply unit on terminals 5V+ and 5V- (all operating modes);
- Maximum absorption: 150 mA at 5V.
- Average consumption: 1.5 W.
- Operating temperature range: -25 °C /  $+55$  °C.
- Protection degree: IP54.
- Protection degree against impact: IK08.
- Frequency range: 13,553-13,567 MHz
- RF transmission power: < 60 dBμA/m
- Compatible with Vimar programmable transponder card (art. 01598).

### **3.** *Standalone* **and** *slave-DueFili* **modes**

A maximum of 2000 *user* or *administrator* cards can be registered in total. The first type can be used to activate the configured actuator, while the second can be used to register new user cards without having to use SaveProg (manual registration).

By default, only the use of MIFARE CLAS-SIC 1K cards is enabled. Using SaveProg, it is possible to enable the use of other types of card.

#### **3.1 Configuration**

Connect the device to the PC using a USB cable. Refer to the SaveProg documentation for specific details. It is possible to:

- **•** Set the following operating modes: *standalone*, *slave.*
- **•** Add and remove user and administrator cards.
- **•** Associate each card with a name and an extension number in order to simplify removal. The archive of a user's card-name pairings is saved by SaveProg on the PC being used, when programming the device.

In *standalone* mode, it is possible to configure input CA and configure the activation time of relay F1.

In *slave-DueFili* mode, it is possible to acquire the cards using SaveProg or module 41018. Please refer to the relevant documentation for details.

In the absence of card additions using the display or using SaveProg, the acquisition mode remains the one with the administrator card.

The cards acquired using the display or loaded into the contacts list using SaveProg disable the cards present in the module. Moreover, card acquisition using the display and using SaveProg does not follow the card format setting saved in 41022 ("card type" flag), if at least one card is present in the contacts list.

Enabling of input CA and relay F1 activation time configuration is done directly on the AV module. Alternatively, instead of controlling the output F1 of the device, recognition of a registered card may be used to control any other output (relay/lock) of the audio or audio/video module or other auxiliary modules of the system. You can also configure output F1 as a common or exclusive lock for the outdoor station.

Cards programmed in *slave-DueFili* mode disable the cards acquired in *standalone* mode and with at least one card in the entrance panel the settings saved in 41022 are no longer considered.

### **3.2 Manual registration**

In *standalone* mode, the following manual registration procedure allows you to add new *user* cards to the device without having to use programming tools:

- **•** Hold a previously registered *administrator* card up to the reader;
- **•** Within 5 seconds, hold the new card to be registered as a *user* up to the reader; the

blue LED on the device will flash rapidly during the registration period:

- Hold the card in position until registration is confirmed; the green LED will illuminate for 1 second (no command is activated);
- **•** The procedure then restarts from step  $2$ : the blue LED starts flashing rapidly indicating that another *user* card can be registered within the next 5 seconds.

If no card is read during the 5 second registration period, or if there is a fault, the white LED will illuminate and the procedure will be cancelled. Cards can only be deleted using SaveProg.

### **4.** *slave-eipvdes* **mode**

Refer to the documentation for Elvox IP video door entry systems and Video Door IP Manager. These modes do not support the use of *administrator* cards.

### **5. Operation**

When the device is in standby state, the white LED is illuminated. When a *user* card is read, the green LED illuminates for 3 seconds and the programmed command is executed (activation of output F1 or other command according to the configuration). If the card presented is not registered, the red LED will flash for 3 seconds.

In the event of an error, the red LED will flash continuously. Check that: the device is connected to a compatible audio or audio/video module; the wiring has been connected correctly; the firmware versions of the modules are updated.

### **6. Updating**

The device can be updated using SaveProg/ FWUpdate. Disconnect the device from the auxiliary power supply, connect it to the PC by USB cable and start the update procedure. During the update procedure, the red LED stays on. If updating does not start within 30 seconds of connecting the PC by USB cable. the device will return to operating mode and it will no longer be possible to update it. Disconnect and then reconnect the USB cable to repeat the operation.

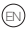

### **Lecteur RFID pour trou 4x4**

### **1. Description**

Ce dispositif permet de gérer les accès et d'activer certaines fonctions avec des badges RFID. Deux modes de fonctionnement sont possibles selon le type d'installation : *standalone*, *slave-duefili* ou *slave-eipvdes*. Pour les modes *standalone* et *slave-duefili*, se référer au logiciel de configuration, de gestion et de mise à jour SaveProg ; pour *slave-eipvdes*, se référer à Video Door IP Manager. Après la sélection du mode *slave*, l'appareil se configure automatiquement en mode *slave-duefili* ou *slave-eipvdes*, selon la platine à laquelle il est relié.

En mode *standalone*, la reconnaissance d'un badge pré enregistré active le relai F1. Il est également possible de valider l'entrée CA pour y connecter un bouton supplémentaire et commander directement la sortie F1. Dans ce mode, SaveProg permet d'enregistrer les badges et de configurer le dispositif.

En mode *slave* (configuration d'usine par défaut), le dispositif doit être relié à un module électronique audio ou audio-vidéo de la série Pixel Due Fili ou IP par un câble spécial (connecteurs *f* ou *g*). À la place de la sortie F1, il est possible de commander une autre sortie (relai/électroserrure) du module audio/ audio-vidéo ou d'autres modules auxiliaires du système.

Le dispositif est conforme aux standards ISO 14443A/MIFARE: MIFARE™ CLASSIC (1K e 4K), MIFARE ULTRALIGHT™ (ULTRALI-GHT EV1/ULTRALIGHT C) e MIFARE DE-SFire™ (DESFIRE FV1 2K/4K/8K).

### **2. Caractéristiques**

- Alimentation :
	- 1) par module électronique audio ou audio-vidéo et câble spécifique (mode *slave*)
	- 2) par alimentation supplémentaire sur les bornes 5V+ et 5V- (tous les modes)
- Absorption maximale : 150 mA de 5V
- Consommation moyenne : 1,5 W
- Température de fonctionnement : 25°  $C/+55^\circ C$
- Indice de protection : IP54
- Indice de protection contre les impacts : IK08
- Gamme de fréquence : 13,553-13,567 MHz
- Puissance RF transmise : < 60 dBμA/m
- Compatible avec carte à transpondeur programmable Vimar (art. 01598)

#### **3. Modes** *standalone* **et** *slave-duefili*

Possibilité d'enregistrer au maximum 2000 badges de type *utilisateur* ou *administrateur*. Les premiers permettent d'activer la fonction configurée, les deuxièmes d'enregistrer de nouveaux badges utilisateur sans utiliser SaveProg (enregistrement manuel). Par défaut, seule l'utilisation des badges MI-FARE CLASSIC 1K est validée. SaveProg permet également de valider d'autres types de badges.

#### **3.1 Configuration**

Connecter le dispositif au PC avec un câble USB. Suivre la documentation de SaveProg pour les détails. Cette configuration permet d'exécuter les opérations suivantes.

- **•** Configurer le mode de fonctionnement : *standalone*, *slave.*
- **•** Ajouter et supprimer des badges utilisateur et administrateur.
- **•** Associer un nom et un poste interne à chaque badge pour en faciliter la suppression. La mémoire des combinaisons badge/nom d'utilisateur est sauvegardée par SaveProg sur l'ordinateur pendant la programmation du dispositif.

Le mode *standalone,* permet d'activer l'entrée CA et de configurer le temps d'activation du relai F1.

Le mode *slave-duefili*, permet de saisir des badges avec SaveProg ou le module 41018. Pour les détails, consulter la documentation correspondante.

Si aucun badge ne doit être ajouté à l'écran ou à travers SaveProg, la modalité d'acquisition reste celle qui utilise le badge de l'administrateur.

Les badges saisis à l'écran ou téléchargés dans le répertoire à travers SaveProg désactivent les badges présents sur le module. La saisie de badges à l'écran et à travers SaveProg ne respecte pas le format des badges enregistré sur 41022 (fanion « type de badge »), si au moins un badge est présent dans le répertoire.

La validation de l'entrée CA et la configuration du temps d'activation du relai F1 se font directement sur le module AV. Lorsqu'un badge enregistré est identifié, il est possible de commander une autre sortie du module audio/audio-vidéo (relai/électroserrure) ou d'autres modules auxiliaires du système à la place de la sortie F1. Il est également possible de configurer la sortie F1 comme électroserrure commune ou exclusive du poste extérieur.

Les badges configurés en mode *slave-duefili* désactivent les badges saisis en mode *standalone*. Avec au moins un badge enregistré sur la platine, le système ne tient plus compte des paramètres enregistrés dans 41022.

#### **3.2 Enregistrement manuel**

En mode *standalone***, la** procédure d'enregistrement manuel suivante permet d'ajouter de nouveaux badges *utilisateur* au dispositif sans utiliser les outils de programmation.

**VIMAR** 

- **•** Approcher un badge *administrateur* pré enregistré
- **•** Approcher le nouveau badge à enregistrer comme *utilisateur* dans les 5 secondes qui suivent ; pendant le délai d'attente, la LED bleue du dispositif clignote rapidement.
- **•** Maintenir le badge dans cette position jusqu'à ce que l'enregistrement soit validé : la LED verte s'allume 1 seconde (aucune commande n'est activée).
- **•** La procédure reprend au point 2 : la LED bleue recommence à clignoter rapidement et l'utilisateur dispose à nouveau de 5 secondes pour enregistrer un autre badge *utilisateur*.

Si le badge n'est pas lu pendant les 5 secondes d'attente et en cas d'anomalie, la LED blanche s'allume et la procédure se termine. Pour supprimer les badges, toujours utiliser SaveProg.

### **4. Mode** *slave-eipvdes*

Se référer à la documentation des systèmes portiers-vidéo IP Elvox et Video Door IP Manager. Ces modes n'utilisent pas de badge *administrateur*.

### **5. Fonctionnement**

Au repos, la led blanche du dispositif est allumée. À la lecture d'un badge *utilisateur* enregistré, la led verte s'allume 3 secondes et la commande programmée est exécutée (activation sortie F1 ou autre commande selon la configuration). Si le badge n'est pas enregistré, la led rouge clignote 3 secondes. En cas d'erreur, la led rouge clignote en permanence. Vérifier : que le dispositif est connecté à un module audio ou audio/vidéo compatible ; que le câblage a été réalisé correctement ; que les versions microprogramme des modules ont été mises à jour.

### **6. Mise à jour**

Il est possible de mettre à jour le dispositif avec SaveProg/FWUpdate. Débrancher l'alimentation auxiliaire, la relier au PC avec un câble USB et lancer la mise à jour. La led rouge reste allumée jusqu'à ce que la mise à jour commence. Si la mise à jour ne démarre pas dans les 30 secondes qui suivent sa connexion à l'ordinateur par le câble USB, le dispositif commence à fonctionner et sa mise à jour n'est plus possible. Débrancher et rebrancher le câble USB pour répéter l'opération.

8

### **RFID-Lesegerät für Bohrung 4x4**

#### **1. Beschreibung**

Das Gerät ermöglicht die Zugangssteuerung und die Ausführung von Schaltbefehlen mittels RFID-Karten. Je nach Installationstyp sind zwei Betriebsmodi implementiert: *Standalone*, *Slave-Duefili* oder *Slave-Eipvdes*. Bei den Modi *Standalone* und *Slave-Duefili* ist SaveProg die Konfigurationssoftware für Steuerung und Aktualisierung; bei *Slave-Eipvdes* Video Door IP Manager. Nach Auswahl des Betriebsmodus *Slave* konfiguriert sich das Produkt je nach Klingeltableau, woran es angeschlossen ist, automatisch im Modus *Slave-Duefili* oder *Slave-Eipvdes*.

Im Modus *Standalone* steuert die Erkennung einer vorab registrierten Karte die Aktivierung des Relais F1. Darüber hinaus lässt sich der Eingang CA zwecks Anschluss einer Zusatztaste und direkter Ansteuerung des Ausgangs F1 freigeben. SaveProg ermöglicht in diesem Modus die Registrierung der Karten sowie die Konfiguration des Geräts.

Im Modus *Slave* (werkseitige Einstellung) muss das Gerät an ein Audio- bzw. Audio-/ Video-Elektronikmodul der Serie Pixel Due Fili oder IP mittels spezifischer Verkabelung (Steckverbinder *f* oder *g*) angeschlossen werden. Alternativ zum Ausgang F1 kann ein beliebiger anderer Ausgang (Relais/Türschloss) des Audio-/Audio-Videomoduls oder der anderen Hilfsmodule des Systems beschaltet werden.

Das Gerät erfüllt die Anforderungen der Standards ISO 14443A/MIFARE: MIFARE™ CLASSIC (1K e 4K), MIFARE ULTRALIGHT™ (ULTRALIGHT EV1/ULTRALIGHT C) e MIFA-RE DESFire™ (DESFIRE EV1 2K/4K/8K).

#### **2. Merkmale**

- Versorgung:
	- 1) über Audio- bzw. Audio-/Video-Elektronikmodul mittels spezifischer Verkabelung (Modus *Slave*);
	- 2) über zusätzliches Netzteil an den Klemmen 5V+ und 5V- (alle Modi);
- Maximale Stromaufnahme: 150 mA bei 5V.
- Typischer Verbrauch: 1,5 W.
- Betriebstemperatur: -25 °C / +55 °C.
- Schutzart: IP54.
- Stoßfestigkeitsgrad IK08.
- Frequenzbereich: 13,553-13,567 MHz
- Übertragene Funkleistung: < 60 dBμA/m
- Mit programmierbarer Transponderkarte Vimar (Art. 01598) kompatibel.

#### **3. Modus** *Standalone* **und** *Slave-Duefili*

Es können insgesamt maximal 2000 Karten vom Typ *Benutzer* oder *Administrator***,** registriert werden. Die Karten des ersten Typs ermöglichen die Aktivierung des konfigurierten Schaltbefehls, die zweiten die Registrierung neuer Karten ohne Nutzung von SaveProg (manuelle Registrierung).

Standardmäßig aktiviert ist nur der Einsatz von Karten MIFARE CLASSIC 1K. Über SaveProg kann auch die Benutzung anderer Kartentypen aktiviert werden.

#### **3.1 Konfiguration**

Das Gerät über USB-Kabel an den PC anschließen. Für spezifische Angaben die Dokumentation von SaveProg einsehen. Mögliche Vorgänge:

- **•** Den Betriebsmodus einstellen: *Standalone*, *Slave.*
- **•** Benutzer- und Administratorkarten hinzufügen und entfernen.
- **•** Jeder Karte einen Namen und eine Innenstelle zuweisen, um sie einfacher entfernen zu können. Das Archiv der Zuordnungen Karte/Name eines Benutzers wird von SaveProg während der Programmierung des Geräts im verwendeten PC gespeichert.

Im Modus *Standalone* kann der Eingang CA freigegeben und die Aktivierungszeit des Relais F1 konfiguriert werden.

Im Modus *Slave-Duefili* können Karten mithilfe von SaveProg oder des Moduls 41018 erfasst werden. Siehe Details in der betreffenden Dokumentation.

In Ermangelung der Option Kartenerfassung über Display oder SaveProg gilt als Erfassungsmodus der mit der Administratorkarte.

Die über Display erfassten oder über Save-Prog in das Namensverzeichnis geladenen Karten deaktivieren die im Modul vorhandenen. Darüber hinaus folgt die Erfassung der Karten über Display und SaveProg nicht der Einstellung des in 41022 (Flag "Kartentyp") gespeicherten Kartenformats, sofern mindestens eine Karte im Namensverzeichnis vorhanden ist.

Die Freigabe des Eingangs CA sowie die Konfiguration der Aktivierungszeit des Relais erfolgen direkt am AV-Modul. Bei Erkennung einer registrierten Karte kann alternativ zum Ausgang F1 ein beliebiger anderer Ausgang (Relais/Türschloss) des Audio-/Audio-Videomoduls oder der anderen Hilfsmodule des Systems beschaltet werden. Darüber hinaus kann der Ausgang F1 als gemeinsames oder ausschließliches Türschloss der Außenstelle konfiguriert werden.

Die im Modus *Slave-Duefili* programmierten Karten deaktivieren die im Modus *Standalone* erfassten, wobei mit mindestens einer Karte im Klingeltableau die in 41022 gespeicherten Einstellungen nicht mehr berücksichtigt werden.

#### **3.2 Manuelle Registrierung**

Im Modus *Standalone* können mithilfe der folgenden manuellen Registrierung neue *Benutzerkarten* ohne Benutzung von Programmierungstools zum Gerät hinzugefügt werden:

- **•** Eine vorab registrierte *Administratorkarte* annähern;
- **•** Innerhalb von 5 Sekunden die als *Benutzerkarte* zu registrierende neue Karte annähern: Während der Wartezeit blinkt die blaue LED des Geräts in schneller Folge;
- **•** Die Karte bis zur Bestätigung der erfolgten Registrierung in Position halten: Die grüne LED leuchtet für die Dauer 1 Sekunde auf (kein Schaltbefehl wird aktiviert);
- **•** Der Vorgang wird von Schritt 2 wieder aufgenommen: Die blaue LED blinkt in schneller Folge auf, wonach noch 5 Sekunden zur Registrierung einer weiteren *Benutzerkarte* verbleiben.

Sollte während der 5 Sekunden Wartezeit keine Lesung erfolgen oder ein Fehler eintreten, leuchtet die weiße LED auf und der Vorgang wird beendet. Zum Löschen der Karten muss in jedem Fall SaveProg benutzt werden.

### **4. Modus** *Slave-Eipvdes*

Hierzu wird auf die Dokumentation der Elvox IP-Videosprechsysteme und Video-Door IP Manager verwiesen. In diesen Modi ist die Benutzung von Karten des Typs *Administrator* nicht vorgesehen.

### **5. Funktionsweise**

Im Ruhezustand ist die weiße LED des Geräts erleuchtet. Beim Lesen einer registrierten *Benutzerkarte* leuchtet die grüne LED 3 Sekunden lang auf, und es wird der vorgesehene Schaltbefehl ausgeführt (Aktivierung des Ausgangs F1 oder anderer Schaltbefehl in Abhängigkeit von der Konfiguration). Bei einer nicht registrierten Karte blinkt die rote LED für die Dauer von 3 Sekunden.

Bei einem Fehler blinkt die rote LED kontinuierlich. Anfallende Überprüfungen: Anschluss des Geräts an ein kompatibles Audio- oder Audio-/Videomodul; sachgerechte Ausführung der Verkabelung; neuester Stand der Firmwareversionen der Module.

### **6. Aktualisierung**

Das Gerät kann mithilfe von SaveProg/FWUpdate aktualisiert werden. Hierzu muss das Gerät von der Zusatzversorgung getrennt, über USB-Kabel an den PC angeschlossen und die Aktualisierung gestartet werden. Während der Wartezeit auf den Start der Aktualisierung bleibt die rote LED erleuchtet. Wird die Aktualisierung nicht innerhalb von 30 Sekunden nach dem PC-Anschluss über USB-Kabel gestartet, geht das Gerät in den Betriebsstatus über und kann nicht mehr aktualisiert werden. Zur Wiederholung des Vorgangs das USB-Kabel abstecken und wieder anschließen.

 $\textcircled{\scriptsize{\textsf{re}}}$ 

### **Lector RFID para orificio 4x4**

### **1. Descripción**

El dispositivo permite controlar los accesos y ejecutar acciones mediante tarjetas RFID. Según el tipo de montaje, existen los siguientes modos de funcionamiento: *standalone*, *slave-duefili* o *slave-eipvdes*. Para los modos *standalone* y *slave-duefili*, el software para la configuración, gestión y actualización es SaveProg; para *slave-eipvdes* es Video-Door IP Manager. Tras seleccionar el modo *slave*, el producto se configura autónomamente en el modo *slave-duefili* o *slave-eipvdes* según la placa a la que se conecta.

En el modo *standalone*, el reconocimiento de una tarjeta previamente registrada conlleva la activación del relé F1. Además, es posible habilitar la entrada CA para conectar un pulsador adicional a la misma y activar directamente la salida F1. En este modo, SaveProg permite registrar las tarjetas y configurar el dispositivo.

En el modo *slave* (predeterminado de fábrica), el dispositivo debe conectarse a un módulo electrónico audio o audio-vídeo de la serie Pixel Due Fili o IP mediante cableado específico (conectores *f* o *g*). Como alternativa a la salida F1, es posible activar cualquier otra salida (relé/cerradura) del módulo audio/ audio-vídeo o de los demás módulos auxiliares del sistema.

El dispositivo es conforme a los estándares ISO 14443A/MIFARE: MIFARE™ CLASSIC (1K e 4K), MIFARE ULTRALIGHT™ (UL-TRALIGHT EV1/ULTRALIGHT C) e MIFARE DESFire™ (DESFIRE EV1 2K/4K/8K).

#### **2. Características**

• Alimentación:

- 1) a través de módulo electrónico audio o audio-vídeo, mediante cableado específico (modo *slave*);
- 2) a través de alimentador adicional, en los bornes 5V+ y 5V- (todos los modos);
- Absorción máxima: 150 mA de 5 V.
- Consumo típico: 1,5 W.
- Temperatura de funcionamiento: -25 °C /  $+55^\circ$ C.
- Grado de protección: IP54.
- Grado de protección contra impactos: IK08.
- Rango de frecuencia: 13,553-13,567 MHz
- Potencia RF transmitida: < 60 dBμA/m
- Compatible con tarjeta con transponder programable Vimar (art. 01598).

### **3. Modos** *standalone* **y** *slave-duefili*

Es posible registrar hasta un máximo de 2000 tarjetas en total, de tipo *usuario* o *ad-* *ministrador*. Las primeras permiten activar la función configurada y las segundas registrar nuevas tarjetas de usuario sin utilizar SaveProg (registro manual).

Por defecto está habilitada solo la utilización de tarjetas MIFARE CLASSIC 1K. Mediante SaveProg es posible habilitar también la utilización de los demás tipos de tarjetas.

#### **3.1 Configuración**

Conecte el dispositivo al PC mediante el cable USB. Consulte la documentación de SaveProg para los detalles específicos. Es posible:

- **•** Seleccionar el modo de funcionamiento: *standalone*, *slave.*
- **•** Agregar y eliminar tarjetas de usuario y administrador.
- **•** Asociar a una tarjeta un nombre y un aparato interno, para simplificar su eliminación. SaveProg guarda el archivo de las asociaciones de tarieta-nombre de usuarios en el PC utilizado, en la fase de programación del dispositivo.

En el modo *standalone* es posible habilitar la entrada CA y configurar el tiempo de activación del relé F1.

En el modo *slave-duefili*, es posible memorizar las tarjetas con la ayuda de SaveProg o del módulo 41018. Para más detalles, consulte la documentación correspondiente.

Si no se agregan tarjetas a través de la pantalla o SaveProg, la memorización se sigue haciendo con la tarjeta del administrador.

Las tarietas memorizadas a través de la pantalla o cargadas en la agenda con Save-Prog deshabilitan las tarjetas presentes en el módulo. Además, para la memorización de tarietas a través de la pantalla o SaveProg no se aplica el ajuste del formato de tarjeta guardado en 41022 (flag "Tipo tarjetas"), si hay al menos una tarjeta en agenda.

La habilitación de la entrada CA y la configuración del tiempo de activación del relé F1 deben realizarse directamente en el módulo AV. Al reconocer una tarjeta registrada, como alternativa a la salida F1 del dispositivo, es posible activar cualquier otra salida (relé/cerradura) del módulo audio/audio-vídeo o de los demás módulos auxiliares del sistema. Además, es posible configurar la salida F1 como cerradura común o exclusiva del aparato externo.

Las tarjetas programadas en el modo *slave-duefili* deshabilitan las tarjetas memorizadas en el modo *standalone* y, habiendo al menos una tarjeta en la placa, se ignoran los ajustes guardados en el art. 41022.

#### **3.2 Registro manual**

En el modo *standalone*, el siguiente procedimiento de registro manual permite agregar nuevas tarjetas de *usuario* al dispositivo sin tener que utilizar herramientas de programa-

 $\textcircled{\scriptsize\tt{F}}$ 

ción:

- **•** Acerque una tarjeta de *administrador*, previamente registrada;
- **•** En el plazo de 5 segundos acerque la nueva tarjeta que desea registrar como *usuario*: durante el período de espera el LED azul del dispositivo parpadea rápidamente;
- **•** Mantenga la tarjeta en posición hasta la confirmación del registro: el LED verde se enciende durante 1 segundo (no se activa ningún mando);
- **•** El procedimiento se reanuda desde el segundo paso: el LED azul vuelve a parpadear rápidamente y se dispone de otros 5 segundos para registrar otra tarjeta de *usuario*.

Si no se lee nada durante los 5 segundos de espera o en caso de fallo, se enciende el LED blanco y el procedimiento finaliza. Para borrar las tarjetas siempre hay que utilizar SaveProg.

### **4. Modo** *slave-eipvdes*

Consulte la documentación correspondiente a los sistemas de videoportero IP Elvox y a Video-Door IP Manager. En estos modos no está prevista la utilización de tarjetas de *administrador*.

### **5. Funcionamiento**

Estando en reposo, el dispositivo presenta el LED blanco encendido. Al leer una tarjeta registrada de *usuario* el LED verde se enciende durante 3 segundos y se ejecuta la acción prevista (activación de la salida F1 u otra según la configuración). Si la tarjeta no está registrada, el LED rojo parpadea durante 3 segundos.

En caso de error, el LED rojo parpadea de forma continua. Compruebe que: el dispositivo esté conectado a un módulo audio o audio/vídeo compatible; el cableado sea correcto; las versiones firmware de los módulos estén actualizadas.

### **6. Actualización**

El dispositivo puede actualizarse utilizando SaveProg/FWUpdate. Desconecte el dispositivo de la alimentación auxiliar, conéctelo al PC mediante el cable USB e inicie la actualización. Durante la espera de la puesta en marcha de la actualización el LED rojo permanece encendido. Si no se pone en marcha la actualización en el plazo de 30 segundos desde el momento en que se conecta al PC mediante el cable USB, el dispositivo pasa al estado operativo y ya no se puede actualizar. Desconecte y vuelva a conectar el cable USB para repetir la operación.

### **Leitor RFID para orifício 4x4**

### **1. Descrição**

O dispositivo permite gerir o acesso de passagens e a execução de atuações através de cartões RFID. Estão previstos dois modos de funcionamento consoante o tipo de instalação: *standalone*, *slave-duefili* ou *slave-eipvdes*. Para os modos *standalone* e *slave-duefili*, o software para a configuração de gestão e atualização a consultar é SaveProg; para *slave-eipvdes* é Video Door IP Manager. Uma vez selecionado o modo *slave*, o produto configura-se autonomamente no modo *slave-duefili* ou *slave-eipvdes* conforme a botoneira a que está ligado. No modo *standalone*, o reconhecimento de um cartão previamente registado comanda a ativação do relé F1. É ainda possível habilitar a entrada CA para ligar um botão suplementar e comandar diretamente a saída F1. Neste modo, o SaveProg permite registar os cartões e configurar o dispositivo.

No modo *slave* (por defeito de fábrica), o dispositivo deve ser ligado a um módulo eletrónico áudio ou áudio-vídeo da série Pixel Due Fili ou IP através da cablagem específica (conectores *f* ou *g*). Em alternativa à saída F1, é possível comandar uma outra saída qualquer (relé/trinco) do módulo áudio/ áudio-vídeo ou dos outros módulos auxiliares do sistema.

O dispositivo está em conformidade com as normas ISO 14443A/MIFARE: MIFARE™ CLASSIC (1K e 4K), MIFARE ULTRALI-GHT™ (ULTRALIGHT FV1/ULTRALIGHT C) e MIFARE DESFire™ (DESFIRE EV1 2K/4K/8K).

### **2. Características**

- Alimentação:
	- 1) a partir do módulo eletrónico áudio ou áudio-vídeo, através da cablagem específica (modo *slave*);
	- 2) a partir de alimentador suplementar, nos terminais 5V+ e 5V- (todos os modos);
- Consumo máximo: 150 mA de 5V.
- Consumo típico: 1,5 W.
- Temperatura de funcionamento: -25 °C /  $+55^\circ$ C.
- Grau de proteção: IP54.
- Grau de proteção contra os impactos: IK08.
- Intervalo de frequência: 13,553-13,567 MHz
- Potência RF transmitida: < 60 dBμA/m
- Compatível com o cartão de transponder programável Vimar (art. 01598).

#### **3. Modo** *standalone* **e** *slave-duefili*

Podem registar-se no máximo 2000 cartões,

de tipo *utilizador* ou *administrador*, no total. Os primeiros permitem ativar a atuação configurada, os segundos, registar novos cartões do utilizador sem usar o SaveProg (registo manual).

Por defeito apenas está habilitada a utilização de cartões MIFARE CLASSIC 1K Através do SaveProg também é possível habilitar a utilização dos outros tipos de cartões.

#### **3.1 Configuração**

Ligue o dispositivo ao PC através do cabo USB. Siga a documentação do SaveProg para os detalhes específicos. É possível:

- **•** Programar o modo de funcionamento: *standalone*, *slave.*
- **•** Acrescentar e remover cartões do utiliza-

dor e administrador.

**•** Associar um nome e um interno a cada cartão, para simplificar a sua remoção. O arquivo das associações cartão-nominativo de um utilizador é guardado pelo SaveProg no PC em uso, na fase de programação do dispositivo.

No modo *standalone* é possível habilitar a entrada CA e configurar o tempo de ativação do relé F1.

No modo *slave-duefili* é possível efetuar a aquisição dos cartões com o auxílio do Save-Prog ou do módulo 41018. Consulte a respetiva documentação para os detalhes.

Na ausência de adição de cartões a partir do display ou do SaveProg, o modo de aquisição mantém-se aquele que prevê o cartão de administrador.

Os cartões adquiridos através do display ou carregados para os contactos através do SaveProg desabilitam os cartões presentes no módulo. Além disso, a aquisição de cartões a partir do display e do SaveProg não segue a definição do formato de cartão guardado no 41022 (sinalizador "tipo de cartão"), se houver pelo menos um cartão nos contactos. A habilitação da entrada CA e a configuração do tempo de ativação do relé F1 devem ser feitas diretamente no módulo AV. Aquando do reconhecimento de um cartão registado, é possível ativar, em alternativa à saída F1 do dispositivo, uma outra saída qualquer (relé/trinco) do módulo áudio/áudio-vídeo ou dos outros módulos auxiliares do sistema. É ainda possível configurar a saída F1 como trinco comum ou exclusivo do posto externo. Os cartões programados no modo *slave-duefili* desabilitam os cartões adquiridos no modo *standalone* e com pelo menos um cartão na botoneira, as definições guardadas no 41022 já não são consideradas.

#### **3.2 Registo manual**

No modo *standalone*, o seguinte procedimento de registo manual permite adicionar novos cartões do *utilizador* ao dispositivo

 $\left( \widehat{r}\right)$ 

sem ter de usar ferramentas de programação:

- **•** Aproxime um cartão de *administrador*, previamente registado;
- **•** No espaço de 5 segundos, aproxime o novo cartão a registar como *utilizador*: durante o período de espera o LED azul do dispositivo pisca rapidamente;
- **•** Mantenha o cartão na posição até à confirmação da execução do registo: o LED verde acende-se por 1 segundo (não é ativado nenhum comando);
- **•** O procedimento recomeça a partir do segundo passo 2: o LED azul recomeca a piscar rapidamente e têm-se mais 5 segundos para registar outro cartão do *utilizador*.

Em caso de falha na leitura durante os 5 segundos de espera, ou em caso de anomalia, acende-se o LED branco e o procedimento é concluído. Para apagar os cartões, é sempre necessário usar o SaveProg.

### **4. Modo** *slave-eipvdes*

Consulte a documentação relativa aos sistemas de videoporteiro IP Elvox e ao Video Door IP Manager. Nestes modos não está previsto o uso de cartões de tipo *administrador*.

### **5. Funcionamento**

Na condição de repouso o dispositivo apresenta-se com o LED branco aceso. Ao ler um cartão registado do tipo *utilizador* o LED verde acende-se por 3 segundos, e é executado o comando previsto (ativação da saída F1 ou outro comando consoante a configuração). Se o cartão não estiver registado, o LED vermelho pisca por 3 segundos.

Em caso de erro, o LED vermelho pisca de forma contínua. Certifique-se de que: o dispositivo está ligado ao módulo áudio ou áudio/vídeo compatível; a cablagem está devidamente executada; as versões de firmware dos módulos estão atualizadas.

### **6. Atualização**

O dispositivo é atualizável usando o Save-Prog/FWUpdate. Desligue o dispositivo da alimentação auxiliar, ligue-o ao PC através do cabo USB e inicie a atualização. Durante a fase de espera pelo arranque da atualização, o LED vermelho permanece aceso. Se a atualização não começar no espaço de 30 segundos após o momento em que ele é ligado ao PC através do cabo USB, o dispositivo entra no estado operativo e já não é possível atualizá-lo. Desligue e volte a ligar o cabo USB para repetir a operação.

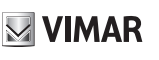

# **Συσκευή ανάγνωσης RFID για οπή 4x4**

### **1. Περιγραφή**

Ο μηχανισμός επιτρέπει τη διαχείριση της πρόσβασης σε διόδους και την ενεργοποίηση μέσω καρτών RFID. Προβλέπονται δύο τρόποι λειτουργίας ανάλογα με τον τύπο της εγκατάστασης: *standalone*, *slave-duefili* ή *slave-eipvdes*. Για τους τρόπους λειτουργίας *standalone* και *slave-duefili*, το λογισμικό για τη διαμόρφωση της διαχείρισης και της ενημέρωσης είναι το SaveProg. Για τον τρόπο λειτουργίας *slave-eipvdes* είναι το Video Door IP Manager. Μετά την επιλογή του τρόπου λειτουργίας *slave*, το προϊόν διαμορφώνεται ανεξάρτητα στον τρόπο λειτουργίας *slave-duefili* ή *slave-eipvdes* ανάλογα με την μπουτονιέρα στην οποία είναι συνδεδεμένο.

Στον τρόπο λειτουργίας *standalone*, η αναγνώριση μιας ήδη καταχωρισμένης κάρτας προκαλεί την ενεργοποίηση του ρελέ F1. Επίσης, μπορείτε να ενεργοποιήσετε την είσοδο CA για τη σύνδεση ενός συμπληρωματικού μπουτόν και τον απευθείας έλεγχο της εξόδου F1. Σε αυτόν τον τρόπο λειτουργίας, το Save-Prog επιτρέπει την καταχώριση των καρτών και τη διαμόρφωση του μηχανισμού.

Στον τρόπο λειτουργίας *slave* (εργοστασιακή προεπιλογή), ο μηχανισμός πρέπει να συνδέεται σε ηλεκτρονική μονάδα ήχου ή ήχου-εικόνας της σειράς Pixel Due Fili ή IP μέσω ειδικής καλωδίωσης (συνδετήρες *f* ή *g*). Αντί για την έξοδο F1, μπορείτε να ελέγχετε μια οποιαδήποτε άλλη έξοδο (ρελέ/κλειδαριά) της μονάδας ήχου/ήχου-εικόνας ή των άλλων βοηθητικών μονάδων του συστήματος.

Ο μηχανισμός συμμορφώνεται με το πρότυπο ISO 14443A/MIFARE: MIFARE™ CLASSIC (1K e 4K), MIFARE ULTRALIGHT™ (ULTRALIGHT EV1/ULTRALIGHT C) e MIFARE DESFire™ (DESFIRE EV1 2K/4K/8K).

#### **2. Χαρακτηριστικά**

• Τροφοδοσία:

- 1) από ηλεκτρονική μονάδα ήχου ή ήχουεικόνας μέσω ειδικής καλωδίωσης (τρόπος λειτουργίας *slave*),
- 2) από συμπληρωματικό τροφοδοτικό, στις επαφές κλέμας 5V+ και 5V- (όλοι οι τρόποι λειτουργίας),
- Μέγιστη απορρόφηση: 150 mA από τροφοδοσία 5V.
- Τυπική κατανάλωση: 1,5 W.
- Θερμοκρασία λειτουργίας: -25°C / +55°C.
- Βαθμός προστασίας: IP54.
- Βαθμός προστασίας έναντι των κρούσεων: IK08.
- Εύρος συχνότητας: 13,553-13,567 MHz
- Μεταδιδόμενη ισχύς RF: < 60 dBμA/m
- Συμβατότητα με προγραμματιζόμενη κάρτα με πομποδέκτη Vimar (κωδ. 01598).

#### **3. Τρόπος λειτουργίας** *standalone* **και** *slave-duefili*

Μπορούν να καταχωριστούν 2000 κάρτες το μέγιστο, τύπου *χρήστη* ή *διαχειριστή*, συνολικά. Με τις πρώτες είναι δυνατή η εφαρμογή της διαμορφωμένης ενεργοποίησης, με τις δεύτερες η καταχώριση καινούριων καρτών χρήστη χωρίς να χρησιμοποιηθεί το SaveProg (χειροκίνητη καταχώριση).

Βάσει προεπιλογής, είναι ενεργοποιημένη μόνο η χρήση καρτών MIFARE CLASSIC 1K. Μέσω του SaveProg, μπορείτε να ενεργοποιήσετε επίσης άλλους τύπους καρτών.

#### **3.1 Διαμόρφωση**

Συνδέστε τον μηχανισμό στον Η/Υ μέσω καλωδίου USB. Για ειδικές λεπτομέρειες, ανατρέξτε στην τεκμηρίωση του SaveProg. Είναι δυνατή η:

- **•** Ρύθμιση του τρόπου λειτουργίας: *standalone*, *slave.*
- **•** Προσθήκη και αφαίρεση καρτών χρήστη και διαχειριστή.
- **•** Αντιστοίχιση σε κάθε κάρτα ενός ονόματος και ενός εσωτερικού συστήματος για να διευκολυνθεί η αφαίρεση. Το αρχείο αντιστοιχίσεων κάρτας-ονόματος χρήστη αποθηκεύεται από το SaveProg στον Η/Υ που χρησιμοποιείται, στη φάση προγραμματισμού του μηχανισμού.

Στον τρόπο λειτουργίας *standalone*, μπορείτε να ενεργοποιήσετε την είσοδο CA και να διαμορφώσετε τον χρόνο ενεργοποίησης του ρελέ F1.

Στον τρόπο λειτουργίας *slave-duefili* μπορείτε να εκτελέστε λήψη των καρτών με τη βοήθεια του SaveProg ή της μονάδας 41018. Για λεπτομέρειες, ανατρέξτε στη σχετική τεκμηρίωση.

Σε περίπτωση μη προσθήκης καρτών από την οθόνη ή το SaveProg, παραμένει ο τρόπος λειτουργίας λήψης με την κάρτα του διαχειριστή. Οι κάρτες που λαμβάνονται μέσω οθόνης ή φορτώνονται στον κατάλογο μέσω SaveProg απενεργοποιούν τις κάρτες που υπάρχουν στη μονάδα. Επίσης, η λήψη καρτών από την οθόνη και το SaveProg δεν ακολουθεί τη ρύθμιση της αποθηκευμένης μορφής κάρτας στο 41022 (σήμανση «τύπου κάρτας»), εάν υπάρχει τουλάχιστον μία κάρτα στον κατάλογο.

Η ενεργοποίηση της εισόδου CA και η διαμόρφωση του χρόνου ενεργοποίησης του ρελέ F1 γίνονται απευθείας στη μονάδα AV. Όταν αναγνωριστεί μια καταχωρισμένη κάρτα, μπορείτε να ενεργοποιήσετε, αντί για την έξοδο F1 του μηχανισμού, μια οποιαδήποτε άλλη έξοδο (ρελέ/κλειδαριά) της μονάδας ήχου/ήχου-εικόνας ή των άλλων βοηθητικών μονάδων του συστήματος. Επίσης, μπορείτε να διαμορφώσετε την έξοδο F1 ως κοινή κλειδαριά ή ως κλειδαριά αποκλειστικά για τον εξωτερικό σταθμό.

Οι κάρτες που προγραμματίζονται στον τρόπο λειτουργίας *slave-duefili* απενεργοποιούν τις κάρτες που λαμβάνονται στον τρόπο λειτουργίας *standalone* και με τουλάχιστον μία κάρτα στην μπουτονιέρα οι ρυθμίσεις που είναι αποθηκευμένες στο 41022 δεν λαμβάνονται πλέον υπόψη.

### **3.2 Χειροκίνητη καταχώριση**

Στον τρόπο λειτουργίας *standalone*, η

παρακάτω διαδικασία χειροκίνητης καταχώρισης επιτρέπει την προσθήκη καινούριων καρτών *χρήστη* στον μηχανισμό χωρίς να απαιτείται η χρήση εργαλείων προγραμματισμού:

- **•** Πλησιάστε μια κάρτα *διαχειριστή* που είναι ήδη καταχωρισμένη.
- **•** Πλησιάστε εντός 5 δευτ. την καινούρια κάρτα που θα καταχωρίσετε ως κάρτα *χρήστη*: κατά το διάστημα αναμονής, η μπλε λυχνία LED του μηχανισμού αναβοσβήνει γρήγορα.
- **•** Αφήστε την κάρτα στη θέση της μέχρι να επιβεβαιωθεί η καταχώριση: η πράσινη λυχνία LED ανάβει για 1 δευτερόλεπτο (δεν ενεργοποιείται καμία άλλη εντολή).
- **•** Η διαδικασία συνεχίζεται από το δεύτερο βήμα 2: η μπλε λυχνία LED αναβοσβήνει και πάλι γρήγορα και έχετε στη διάθεσή σας άλλα 5 δευτερόλεπτα για να καταχωρίσετε μία ακόμη κάρτα *χρήστη*.

Εάν δεν εκτελεστεί ανάγνωση κατά το διάστημα αναμονής 5 δευτερολέπτων ή στην περίπτωση δυσλειτουργίας, ανάβει η λυχνία LED και η διαδικασία τερματίζεται. Για τη διαγραφή των καρτών, πρέπει να χρησιμοποιείτε πάντα το SaveProg.

#### **4. Τρόπος λειτουργίας** *slave-eipv des*

Ανατρέξτε στην τεκμηρίωση για τα συστήματα θυροτηλεόρασης IP Elvox και το Video Door IP Manager. Σε αυτούς τους τρόπους λειτουργίας δεν προβλέπεται η χρήση καρτών τύπου *διαχειριστή*.

#### **5. Λειτουργία**

Στην κατάσταση αδράνειας, η λευκή λυχνία LED του μηχανισμού είναι αναμμένη. Όταν εκτελεστεί ανάγνωση μιας καταχωρισμένης κάρτας τύπου *χρήστη*, η πράσινη λυχνία LED ανάβει για 3 δευτερόλεπτα και εκτελείται η προβλεπόμενη εντολή (ενεργοποίηση εξόδου F1 ή άλλης εντολής ανάλογα με τη διαμόρφωση). Εάν η κάρτα δεν έχει καταχωριστεί, η κόκκινη λυχνία LED αναβοσβήνει για 3 δευτερόλεπτα.

Στην περίπτωση λάθους, η κόκκινη λυχνία LED αναβοσβήνει διαρκώς. Βεβαιωθείτε ότι: ο μηχανισμός είναι συνδεδεμένος σε συμβατή μονάδα ήχου ή ήχου/εικόνας, η καλωδίωση πραγματοποιείται σωστά, οι εκδόσεις υλικολογισμικού των μονάδων είναι ενημερωμένες.

### **6. Ενημέρωση**

Ο μηχανισμός μπορεί να ενεργοποιηθεί με τη χρήση του SaveProg/FWUpdate. Αποσυνδέστε τον μηχανισμό από τη βοηθητική τροφοδοσία, συνδέοντάς τον στον Η/Υ μέσω καλωδίου USB και ξεκινήστε την ενημέρωση. Κατά τη φάση αναμονής για ενημέρωση, η κόκκινη λυχνία LED παραμένει αναμμένη. Εάν η ενημέρωση δεν ξεκινήσει εντός 30 δευτερολέπτων από τη στιγμή που ο μηχανισμός θα συνδεθεί στον Η/Υ μέσω καλωδίου USB, ο μηχανισμός μεταβαίνει στην κατάσταση λειτουργίας και δεν μπορεί να ενημερωθεί πλέον. Αποσυνδέστε και επανασυνδέστε το καλώδιο USB για επανάληψη της διαδικασίας.

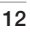

# **قارئ بطاقات RFID بفتحة 4×4**

### **.1 الوصف**

يسمح هذا الجهاز بالتحكم يف عملية الدخول إىل املعابر وتنفيذ التطبيقات عن طريق البطاقات RFID. هذه األجهزة مزودة ً بطريقتني للتشغيل وفقا لنوعية الرتكيب: **standalone** أو **standalone** للطريقتني بالنسبة .**slave-eipvdes** أو **slave-duefili** و **duefili-slave**، يكون الربنامج املرجعي الخاص باإلدارة والتحديث هو SaveProg؛ بالنسبة للطريقة **eipvdes-slave** يكون الربنامج هو ،**slave** التشغيل طريقة تحديد بعد .Video Door IP Manager يتم ضبط وتهيئة إعدادات المنتج تلقائيًا على طريقة slave-duefili<br>. أو **eipvdes-slave** ً وفقا للوحة التحكم التي يتم بها توصيله.

يف طريقة التشغيل **standalone** يؤدي التعرف عىل وجود بطاقة سبق تسجيلها إىل تفعيل املرحل الكهريب 1F ً . ميكن أيضا تفعيل املدخل CA ليتم فيه توصيل زر تحكم انضغاطي إضايف والتحكم مبارشةً يف املخرج 1F. بهذه الطريقة يسمح الربنامج SaveProg بتسجيل البطاقات وضبط وتهيئة إعدادات الجهاز.

يف طريقة **slave**( الضبط االفرتايض للمصنع(، يجب توصيل الجهاز بوحدة تحكم إلكرتونية audio أو video-audio من سلسلة Fili Due Pixel أو IP عن طريق نظام سليك مخصص لذلك )املوصالت **f** أو **g**). كبديل للمخرج 1F، ميكن التحكم يف أي مخرج .<br>آخر (مرحل كهري/قفل) في وحدة التحكم audio/audio-video أو وحدات التحكم األخرى املساعدة لنظام التشغيل.

هذا الجهاز مطابق لمواصفات الأيزو :ISO 14443A/MIFARE MIFARE™ CLASSIC (1K e 4K), MIFARE ULTRALIGHT™ (ULTRALIGHT EV1/ULTRALIGHT C) e MIFARE )DESFire™ (DESFIRE EV1 2K/4K/8K

### **.2 املواصفات**

- التغذية التشغيلية:
- 1( من خالل وحدة تحكم إلكرتونية audio أو video-audio عرب نظام توصيل سليك محدد )طريقة **slave**)؛
- 2( من خالل مزود تيار إضايف للتشغيل عىل طريف التوصيل V+5 وV-5( جميع طرق التشغيل(؛
- الحد الأقصى لقوة امتصاص التيار الكهربي التشغيلي: 150 مللي أمبير عند 5 فولت.
	- معدل االستهالك النموذجي: 1.5 وات.
	- درجة حرارة التشغيل: 25- درجة مئوية / +55 درجة مئوية
		- درجة الحامية: 54IP.
		- درجة الحامية ضد الصدمات: 08IK.
		- نطاق الرتدد: 13,567-13,553 ميجاهرتز
		- قوة نطاق الرتدد املرسل: > 60 ديسيبل مايكرو أمبري/مرت
- متوافق االستعامل مع بطاقات الرتانسبوندر القابلة للربمجة Vimar( املنتج 01598(.

### **slave-duefili و standalone طريقة .3**

ميكن كحد أقىص تسجيل 2000 بطاقة من نوعية **مستخدم** أو **مدير**، بشكل إجاميل. تتيح البطاقات األوىل تفعيل التنفيذ املضبوط اإلعدادات والتهيئة بينام تتيح البطاقات الثانية تسجيل بطاقات مستخدم جديدة بدون الحاجة إىل استخدام SaveProg (تسجيل اليدوي).

كضبط افرتايض يتم فقط تفعيل استخدام البطاقات K1 CLASSIC MIFARE. ميكن من خالل برنامج SaveProg ً أيضا تفعيل استخدام نوعيات أخرى من البطاقات.

### **1.3 ضبط وتهيئة اإلعدادات**

قم بتوصيل الجهاز بأحد الكومبيوترات من خالل كابل الـ USB. اتبع إرشادات توثيق SaveProg للمواصفات املحددة. ميكن:

- **•** ضبططريقة التشغيل: **slave** ,**standalone.**
	- **•** إضافة وإزالة بطاقات مستخدم ومدير.
- **•** ربط وتوصيف باسم داخيل بكل بطاقة وذلك لتسهيل إزالتها. يتم حفظ أرشيف عمليات الربط بطاقة-اسم للمستخدم من خالل برنامج SaveProg عىل الكومبيوتر املستخدم يف مرحلة برمجة الجهاز.

يف طريقة التشغيل **standalone** ميكن تفعيل املدخل CA وضبط وتهيئة إعدادات وقت تفعيل املرحل الكهريب 1F.

يف طريقة التشغيل **duefili-slave** ميكن إجراء عملية الحصول عىل البطاقات مبساعدة الربنامج SaveProg أو وحدة التحكم .41018 ارجع إىل الوثائق ذات الصلة للحصول عىل مزيد من التفاصيل.

عند عدم إضافة بطاقات من الشاشة أو من برنامج SaveProg ستبقى طريقة الحصول عىل البطاقات هي بطاقة مدير.

تقوم البطاقات التي تم الحصول عليها من الشاشة ومن الربنامج SaveProg املحملة يف اللوحة بإيقاف تفعيل البطاقات التي تم الحصول عليها وحفظها فى وحدة التحكم. كما أن عملية الحصول على البطاقات من الشاشة وبرنامج SaveProg ال تتبع عملية ضبط شكل البطاقة المحفوظة في 41022 (flag "نوع البطاقات") ، في حال وجود بطاقة في اللوحة على الأقل.

يجب القيام بتفعيل املدخل CA وضبط تهيئة وقت تفعيل املرحل الكهريب 1F مبارشةً عىل وحدة التحكم AV. عند التعرف عىل البطاقة املسجلة ميكن، كبديل للمخرج 1F للجهاز، تفعيل أي مخرج آخر )مرحل كهريب/قفل( يف وحدة التحكم video-audio/audio أو وحدات التحكم الأخرى المساعدة لنظام التشغيل. كما مِكن أيضًا ضبط وتهيئة إعدادات املخرج 1F كقفل شامل أو استبعاد املكان الخارجي.

تقوم البطاقات املربمجة عىل طريقة التشغيل **duefili-slave** بتفعيل البطاقات التي تم الحصول عليها بطريقة **standalone** عىل األقل مع وجود بطاقة واحدة يف اللوحة ولن تُؤخذ يف االعتبار اإلعدادات املحفوظة يف .41022

### **2.3 التسجيل اليدوي**

يف الطريقة **standalone** يسمح إجراء التسجيل اليدوي التايل بإضافة بطاقات **مستخدم** جديدة إىل الجهاز بدون استخدام أدوات الربمجة: **•** قم بتقريب بطاقة **مدير**سبق تسجيلها؛

- 
- **•** يف غضون 5 ثوان قم بتقريب البطاقة الجديدة املراد تسجيلها كـ **مستخدم**: خالل فرتة االنتظار ستومض ملبة LED التنبيه الزرقاء اللون للجهاز بسرعة؛
- **•** ِ أبق البطاقة يف مكانها حتى يتم تأكيد إمتام عملية التسجيل: ملبة LED التنبيه الخضراء اللون ستوقد لمدة ثانية واحدة (لن يتم تفعيل أي أمر تشغيلي)؛
- **•** سيتم استئناف اإلجراء من الخطوة الثانية :2 ملبة LED التنبيه الزرقاء اللون ستواصل الوميض بسرعة وستكون هناك مدة 5 ثوان اخرى لتسجيل بطاقة **مستخدم** إضافية.

عند عدم قراءة أية بطاقة خالل مدة االنتظار 5 ثوان أو يف حالة وجود خلل تشغييل ستوقد ملبة LED التنبيه البيضاء اللون وسيتم إنهاء الإجراء. لحذف البطاقات يجب بالضرورة دامًا استخدام البرنامج .SaveProg

### **slave-eipvdes طريقة .4**

ُ ارجع إىل الوثائق الخاصة بنظم تشغيل هواتف االتصال الداخيل من ليس .Video Door IP Managerو IP Elvox بالفيديو الرضوري يف هذه الطرق استخدام بطاقات من النوعية **مدير**.

# **.5 التشغيل**

يف حاالت التوقف املؤقت سيظهر الجهاز وملبة LED التنبيه البيضاء اللون موقدة. عند قراءة بطاقة مسجلة من النوعية **املستخدم** ستوقد ملبة LED التنبيه الخرضاء اللون ملدة 3 ثوان ثم سيتم تنفيذ األمر التشغييل املحدد )تفعيل املخرج 1F ً أو أمر تشغييل آخر وفقا للضبط املوجود(. إذا مل يتم تسجيل البطاقة ستومض ملبة LED التنبيه الحمراء اللون ملدة 3 ثوان.

عند وجود خطأ يف التشغيل تومض باستمرار ملبة LED التنبيه الحمراء اللون. تحقق من أن: الجهاز موصولً بوحدة تحكم audio أو video/audio متوافقة؛ نظام التوصيل السليك قد تم بشكل ِ مناسب؛ إصدارات برنامج التحكم الثابت )firmware )للوحدات قد تم تحديثها.

# **.6 التحديث**

ميكن تحديث الربنامج باستخدام برنامج FWUpdate/SaveProg. افصل الجهاز عن شبكة التغذية بالتيار الكهريب املساعدة ثم قم بتوصيله بأحد الكومبيوترات من خالل الكابل USB ثم ابدأ عملية التحديث. أثناء مرحلة انتظار بدء التحديث ستبقى ملبة LED التنبيه الحمراء اللون موقدة. إذا لم تبدأ عملية التحديث في غضون 30 ثانية من لحظة توصيل الجهاز بالكومبيوتر عرب كابل الـ USB، فإن هذا الجهاز سيدخل يف حالة التشغيل ولن ميكن بعد ذلك تحديثه. افصل كابل الـ USB ِ ثم أعد توصيله لتكرار هذه العملية.

#### **FIVOX** Videocitofonia

#### **41022**

Il manuale istruzioni è scaricabile dal sito *www.vimar.com*

# **Regole di installazione**<br>
l'installazione deve es

L'installazione deve essere effettuata da personale qualificato con l'osservanza delle disposizioni regolanti l'installazione del materiale elettrico in vigore nel paese dove i prodotti sono installati.

#### **Conformità normativa**

Direttiva RED. Direttiva RoHS.

Norme EN 62368-1, EN 300 330 EN 301 489-3, EN 61000-6-1, EN 61000-6-3, EN 62311, EN IEC 63000.

Regolamento REACh (UE) n. 1907/2006 – art.33. Il prodotto potrebbe contenere tracce di piombo.

Vimar SpA dichiara che l'apparecchiatura radio è conforme alla direttiva 2014/53/UE. Il testo completo della dichiarazione di conformità UE è disponibile nella scheda di prodotto al sequente indirizzo Internet: *www.vimar.com*.

### **RAEE - Informazione agli utilizzatori**

Il simbolo del<br>Itto barrato riportato cassonetto barrato riportato sull'apparecchiatura o sulla sua confezione indica che il prodotto alla fine della propria vita utile deve essere raccolto separatamente dagli altri rifiuti. L'utente dovrà, pertanto, conferire l'apparecchiatura giunta a fine vita agli idonei centri comunali di raccolta differenziata dei rifiuti elettrotecnici ed elettronici.<br>In alternativa alla gestione In alternativa alla autonoma, è possibile consegnare gratuitamente l'apparecchiatura che si desidera smaltire al distributore, al momento dell'acquisto di una nuova apparecchiatura di tipo equivalente. Presso i distributori di prodotti elettronici con superficie di vendita di almeno  $400 \text{ m}^2$  è<br>inoltre possibile consegnare possibile gratuitamente, senza obbligo di acquisto, i prodotti elettronici da smaltire con dimensioni inferiori a 25 cm. L'adeguata raccolta differenziata per l'avvio successivo<br>dell'annarecchiatura dismessa dell'apparecchiatura al riciclaggio, al trattamento e allo smaltimento ambientalmente<br>compatibile contribuisce ad contribuisce evitare possibili effetti negativi sull'ambiente e sulla salute e favorisce il reimpiego e/o riciclo dei materiali di cui è composta l'apparecchiatura

The instruction manual is downloadable from the site *www. vimar.com*

#### **Installation rules**

Installation should be carried out by qualified personnel in compliance<br>with the current requlations the current regulations regarding the installation of electrical equipment in the country where the products are installed.

### **Conformity**

RED directive. RoHS directive. Standards EN 62368-1, EN 300 330, EN 301 489-3, EN 61000-6-1,

EN 61000-6-3, EN 62311, EN IEC 63000. REACH (EU) Regulation no.

1907/2006 – Art.33. The product may contain traces of lead.

Vimar SpA declares that the radio equipment complies with Directive 2014/53/EU. The full text of the EU declaration of conformity is on the product sheet available at the following Internet address: *www. vimar.com*.

#### **WEEE - Information for users** If the crossed-out bin

symbol appears on the equipment or packaging, this means the product must not be included with other general waste at the end of its working life. The user must take the worn product to a sorted waste center, or return it to the retailer when purchasing a new one. Products for disposal can be consigned free of charge (without any new purchase obligation) to retailers with a sales area of at least 400m2, if they measure less than 25cm. An efficient sorted waste collection for the environmentally friendly disposal of the used device, or its subsequent recycling, helps avoid the potential negative effects on the environment and people's health, and encourages the re-use and/or recycling of the construction materials.

Ielecharger le manuel<br>d'instructions sur le site www. *vimar.com*

#### **Règles d'installation**

L'installation doit etre confiee a des personnel qualifies et executee conformement aux dispositions qui regissent l'installation du materiel electrique en vigueur dans le pays concerne.

### **Conformité aux normes**

Directive RED. Directive RoHS.

Normes EN 62368-1, EN 300 330, EN 301 489-3, EN 61000-6-1, EN 61000-6-3, EN 62311, EN IEC 63000.

Règlement REACH (EU) n° 1907/2006 – art.33. Le produit pourrait contenir des traces de plomb.

Vimar S.p.A. déclare que l'équipement radio est conforme à la directive 2014/53/UE. Le texte complet de la déclaration de conformité UE est disponible sur la fiche du produit à l'adresse Internet suivante: *www.vimar.com*.

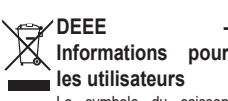

Le symbole du caisson barré, là où il est reporté sur l'appareil ou l'emballage, indique que le produit en fin de vie doit être collecté séparément des autres déchets. Au terme de la durée de vie du produit, l'utilisateur devra se charger de le remettre à un centre de collecte séparée ou bien au revendeur lors de l'achat d'un nouveau produit. Il est possible de remettre gratuitement, sans obligation d'achat, les produits à éliminer de dimensions inférieures à 25 cm aux revendeurs dont la surface de vente est d'au moins 400 m<sup>2</sup>. La collecte séparée appropriée pour l'envoi successif de l'appareil en fin de vie au recyclage, au traitement et à l'élimination dans le respect de l'environnement contribue à éviter les effets négatifs sur l'environnement et sur la santé et favorise le réemploi et/ou le recyclage des matériaux dont l'appareil est composé.

Die Bedienungsanleitung ist auf der Website *www.vimar.com* zum Download verfügbar

**VIMAR** 

#### **Installationsvorschriften**

Die Installation muss durch Fachpersonal gema. den im Anwendungsland des Gerats geltenden Installation elektrischen Materials erfolgen.

### **Normkonformität**

RED-Richtlinie. RoHS-Richtlinie.

Normen EN 62368-1, EN 300 330, EN 301 489-3, EN 61000-6-1, EN 61000-6-3, EN 62311, EN IEC 63000.

REACH-Verordnung (EG) Nr. 1907/2006 – Art.33. Das Erzeugnis kann Spuren von Blei enthalten.

Vimar SpA erklärt, dass die Funkanlage der Richtlinie<br>2014/53/EU entspricht. Die 2014/53/EU entspricht. Die vollständige Fassung der EU-Konformitätserklärung steht im Produktdatenblatt unter folgender Internetadresse zur Verfügung: *www.vimar.com*.

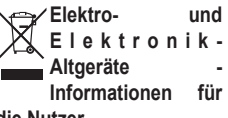

### **die Nutzer**

Das Symbol der durchgestrichenen Mülltonne auf dem Gerät oder seiner Verpackung weist darauf hin, dass das Produkt am Ende seiner Nutzungsdauer getrennt von den anderen Abfällen zu entsorgen ist. Nach Ende der Nutzungsdauer obliegt es dem Nutzer, das Produkt in einer geeigneten Sammelstelle für getrennte Müllentsorgung zu deponieren oder es dem Händler bei Ankauf eines neuen Produkts zu übergeben. Bei Händlern mit einer Verkaufsfläche von mindestens 400 m<sup>2</sup> können zu entsorgende<br>Produkte mit Abmessungen Abmessungen unter 25 cm kostenlos und ohne Kaufzwang abgegeben werden. Die angemessene Mülltrennung für das dem Recycling, der Behandlung und der umweltverträglichen Entsorgung zugeführten Gerätes trägt dazu bei, mögliche negative Auswirkungen auf die Umwelt und die Gesundheit zu vermeiden und begünstigt den Wiedereinsatz und/ oder das Recyceln der Materialien, aus denen das Gerat besteht.

### **FIVOX** Videocitofonia

#### **41022**

El manual de instrucciones se puede descargar en la página web *www.vimar.com*

#### **Normas de instalación**

La instalacion debe ser realizada por personal cualificado cumpliendo con las disposiciones en vigor que regulan el montaje del material electrico en el pais donde se instalen los productos.

#### **Conformidad normativa**

Directiva RED. Directiva sobre restricciones a la utilización<br>de determinadas sustancias de determinadas sustancias peligrosas en aparatos eléctricos y electrónicos.

Normas EN 62368-1, EN 300 330 EN 301 489-3, EN 61000-6-1, EN 61000-6-3, EN 62311, EN IEC 63000.

Reglamento REACH (UE) n. 1907/2006 – art.33. El producto puede contener trazas de plomo.

Vimar S.p.A. declara que el equipo radio es conforme a la directiva 2014/53/UE. El texto completo de la declaración de conformidad UE está recogido en la ficha del producto en la siguiente página web: *www.vimar.com*.

### **RAEE - Información para los usuarios**

El símbolo del contenedor tachado, cuando se indica en el aparato o en el envase, indica que el producto, al final de su vida útil, se debe recoger separado de los demás residuos. Al final del uso, el usuario deberá encargarse de llevar el producto a un centro de recogida selectiva adecuado o devolvérselo al vendedor con ocasión de la compra de un nuevo producto. En las tiendas con una superficie de venta de al menos 400 m<sup>2</sup>, es posible entregar gratuitamente, sin obligación de compra, los productos que se deben eliminar con unas dimensiones inferiores a 25 cm. La recogida selectiva adecuada para proceder posteriormente al reciclaje, al tratamiento y a la eliminación del aparato de manera compatible con el medio ambiente contribuye a evitar posibles efectos negativos en el medio ambiente y en la salud y favorece la reutilización y/o el reciclaje de los materiales de los que se compone el aparato.

É possível descarregar o manual de instruções no site *www.vimar. com*

#### **Regras de instalação**

A instalação deve ser efetuada por pessoal qualificado de acordo com as disposições que regulam a instalação de material elétrico, vigentes no País em que os produtos são instalados.

#### **Cumprimento de regulamentação** Diretiva RED. Diretiva RoHS.

Normas EN 62368-1, EN 300 330, EN 301 489-3, EN 61000-6-1, EN 61000-6-3, EN 62311, EN IEC 63000.

Regulamento REACh (UE) n.º 1907/2006 – art.33. O produto poderá conter vestígios de chumbo.

A Vimar S.p.A. declara que o equipamento de rádio está conforme a diretiva 2014/53/UE. O texto completo da declaração de conformidade UE está disponível no seguinte endereço na Internet: *www.vimar.com*.

#### **REEE - Informação dos utilizadores**

O símbolo do contentor de lixo barrado com uma cruz, afixado no equipamento ou na embalagem, indica que o produto, no fim da sua vida útil, deve ser recolhido separadamente dos outros resíduos. No final da utilização, o utilizador deverá encarregar-se de entregar o produto num centro de recolha seletiva adequado ou de devolvê-lo ao revendedor no ato da aquisição de um novo produto. Nas superfícies de venda com, pelo menos, 400 m<sup>2</sup>, é possível entregar gratuitamente, sem obrigação de compra, os produtos a eliminar com dimensão inferior a 25 cm. A adequada recolha diferenciada para dar início à reciclagem, ao tratamento e à eliminação ambientalmente compatível, contribui para evitar possíveis efeitos negativos ao ambiente e à saúde e favorece a reutilização e/ou reciclagem dos materiais que constituem o aparelho.

Το εγχειρίδιο οδηγιών είναι διαθέσιμο για λήψη από την ιστοσελίδα *www.vimar.com*

# **Κανονισμοι**

### **εγκαταστασης**

Η εγκατάσταση πρέπει να πραγματοποιείται από εξειδικευμένο προσωπικό σύμφωνα με τους κανονισμούς που διέπουν την εγκατάσταση του ηλεκτρολογικού εξοπλισμού και ισχύουν στη χώρα όπου εγκαθίστανται τα προϊόντα.

### **Συμμορφωση προδιαγραφων**

Οδηγία RED. Οδηγία RoHS.

Πρότυπα EN 62368-1, EN 300 330, EN 301 489-3, EN 61000-6-1, EN 61000-6-3, EN 62311, EN IEC 63000.

Κανονισμός REACh (ΕΕ) αρ. 1907/2006 – Άρθρο 33. Το προϊόν μπορεί να περιέχει ίχνη μολύβδου.

Η Vimar SpA δηλώνει ότι η συσκευή ραδιοσυχνοτήτων συμμορφώνεται με την οδηγία 2014/53/ΕΕ. Το .<br>πλήρες κείμενο της δήλωσης<br>συμμόρφωσης ΕΕ διατίθεται συμμόρφωσης ΕΕ στο δελτίο του προϊόντος στην παρακάτω διαδικτυακή διεύθυνση: *www.vimar.com*.

# **ΑΗΗΕ - Ενημέρωση των χρηστών**

Το σύμβολο διαγραμμένου απορριμμάτων, όπου υπάρχει επάνω στη συσκευή ή στη συσκευασία της, υποδεικνύει ότι το προϊόν στο τέλος της διάρκειας ζωής του πρέπει να συλλέγεται χωριστά από τα υπόλοιπα απορρίμματα. Στο τέλος της χρήσης, ο χρήστης πρέπει να αναλάβει να παραδώσει το προϊόν σε ένα κατάλληλο κέντρο διαφοροποιημένης συλλογής ή να το παραδώσει στον αντιπρόσωπο κατά την αγορά ενός νέου προϊόντος. Σε καταστήματα πώλησης με επιφάνεια πωλήσεων τουλάχιστον 400 m2 μπορεί να παραδοθεί δωρεάν, χωρίς καμία υποχρέωση για αγορά άλλων προϊόντων, τα προϊόντα για διάθεση, με διαστάσεις μικρότερες από 25 cm. Η επαρκής διαφοροποιημένη<br>συλλονή. προκειμένου να προκειμένου ξεκινήσει η επόμενη διαδικασία ανακύκλωσης, επεξεργασίας και περιβαλλοντικά συμβατής διάθεσης της συσκευής, συμβάλλει στην αποφυγή αρνητικών επιπτώσεων για το περιβάλλον και την υγεία και προωθεί την επαναχρησιμοποίηση ή/και ανακύκλωση των υλικών από τα οποία αποτελείται η συσκευή.

ميكن تنزيل دليل التعليامت من عىل املوقع **www.vimar.com**

#### **قواعد الرتكيب**

يجب أن تتم عملية التركيب على يد فنيين متخصصين<br>ومعتمدين وفقًا للوائح التي تحكم تركيب المعدات الكهربائية المعمول بها في البلد الذي سيتم فيه تركيب هذه املنتجات.

#### **مطابقة املعايري**

التوجيه األورويب الخاص مبعدات الراديو )RED). توجيه تقييد استخدام املواد الخطرة.

EN 301 489-3, EN 61000-6-1, EN 61000-6-3, .EN IEC 63000 , EN 62311

الئحة تسجيل وتقييم وترخيص وتقييد استخدام املواد الكيميائية )REACh( )االتحاد األورويب( رقم منو.<br>2006/1907 – المادة 33. قد يحتوي المنتج على آثار<br>من الرصاص.

تُقر شركة Vimar SpA بأن جهاز اللاسلكي مطابق<br>للتوجيه UE/53/2014. النص الكامل لإعلان المطابقة<br>للمواصفات الأوروبية CE متوفي في بطاقة التعريف باملنتج عىل املوقع اإللكرتوين التايل: **com.vimar.www**. للمواصفات األوروبية CE متوفر يف بطاقة التعريف

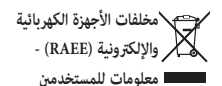

رمز صندوق القاممة املشطوب الوارد عىل الجهاز أو عىل ر<br>العبوة يشير إلى أن المنتج في نهاية عمره الإنتاجي يجب ان يُجمع بشكل منفصل عن المخلفات الأخرى. يجب على المستخدم بالتالي تسليم الجهاز الذي انتهي عمره<br>التشغيلي إلى أحد مراكز البلدية المناسبة والمختصة في عب عملية الجمع المنفسل للنفايات الكهربائية والإلكترونية.<br>عملية الجمع المنفصل للنفايات الكهربائية والإلكترونية.<br>ددلًا من تولى أمر القيام بذلك بنفسك، عكن تسليم بدلا من تولي امر القيام بذلك بنفسك، عكن تسليم<br>الجهاز المرغوب في التخلص منه مجانًا إلى البائع أو الموزع لحظة شراء جهاز جديد من نفس نوعية الجهاز القديم. لدى موزعي المنتجات الإلكترونية في المحلات<br>التجارية التي لا تقل مساحتها عن 400 م<sup>2</sup> ي*ك*ن أن تكون عملية التسليم هذه مجانية وبدون رشط رشاء أجهزة جديدة وذلك بالنسبة لألجهزة اإللكرتونية التي ال تتجاوز أبعادها 25 سم. تساهم عملية الجمع املنفصل للنفايات والأجهزة القدمة هذه، من أجل إعادة تدويرها ومعالجتها والتخلص منها بشكل متوافق بيئيا،ً يف تجنب اآلثار السلبية املحتملة عىل البيئة وعىل الصحة كام

تشجع على توسيع عملية إعادة تدوير المواد التي تتكون<br>منها هذه الأجهزة والمنتجات.

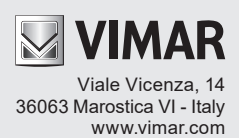